# **How much damage is caused by storms in Europe?**

**Karina Reckling**

**Fall 2014**

**GEO327G/386G:**

**GIS & GPS Applications in Earth Sciences**

## **Contents**

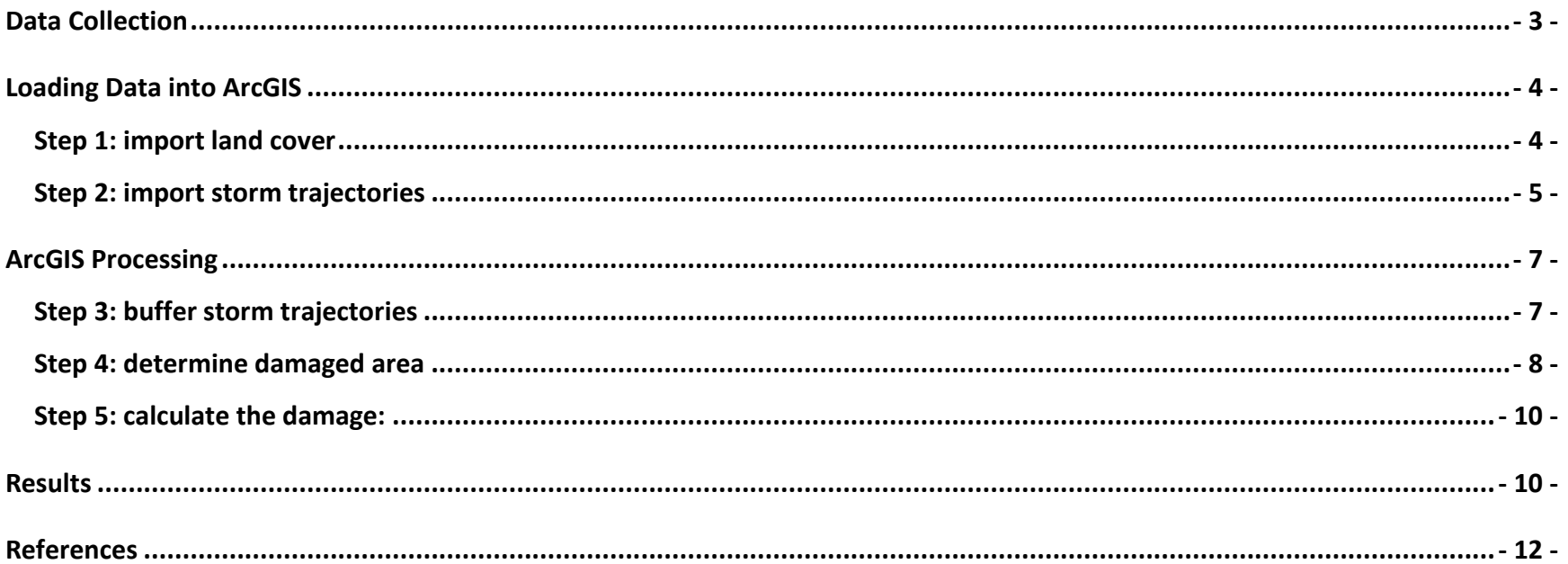

## <span id="page-2-0"></span>**Data Collection**

For this projects two types of data are needed, land cover data and storm trajectories. The land coverage data was obtained from the European Environment Agency. The Corine Land Cover 2006 rater data is a TIFF file containing raster data. The Metadata can be found at the website listed in the References.

The storm trajectories were downloaded from the Extreme Wind Storms Catalogue Database. From this only the ten most severe ones, based on insured losses, are used. The data is provided as CSV files containing track points in a three hour interval. Their Metadata is also provided via a website mentioned in the References.

#### <span id="page-3-0"></span>**Loading Data into ArcGIS**

## <span id="page-3-1"></span>**Step 1: import land cover**

The land cover data was added to the map, which led to the problem of a missing fields in the attribute table to label and determine the land cover type. To solve this problem the Add Attribute Index and Add Join tools where used. With Add Attribute Index I indexed the value field of the attribute table, which allowed me to join this field to the GRID\_CODE field of the join table with the Add Join tool. The visualization is improved by changing the Symbology to Unique Values with the Value Field Lable1 of the join table. The result is shown in Screenshot 1:

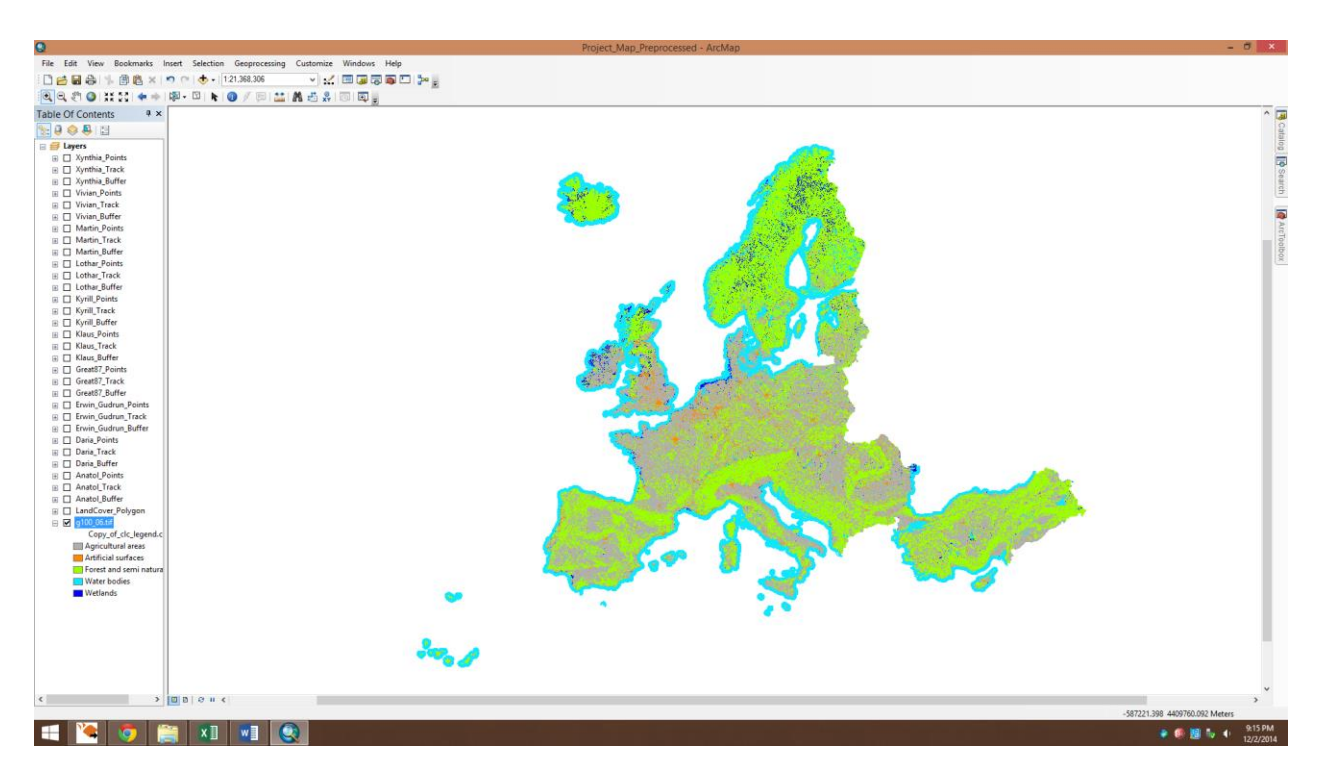

*Screenshot 1: Land Cover data in ArcGIS*

#### <span id="page-4-0"></span>**Step 2: import storm trajectories**

Furthermore Add XY Data was used to add the storm tracks. To be able to do this the downloaded CSV files had to be preprocessed. I deleted all unnecessary columns and added a column to convert the given longitudes into a compatible form for ArgGIS. From all values from 180 to 360 347 degrees where subtracted, 13 degrees where added to values from 0 to 180. Also a title row was inserted. The resulting CSV files than were added with Add XY Data, with the longitude for the X Field and the latitude for the Y Field. Important for this step is to specify the Coordinate System of Input Coordinates, which is in this case the GCS WGS 1984 System. The result of adding the data for the storm Anatol and exporting the Events to a point feature class is shown in the Screenshot 2 as an example:

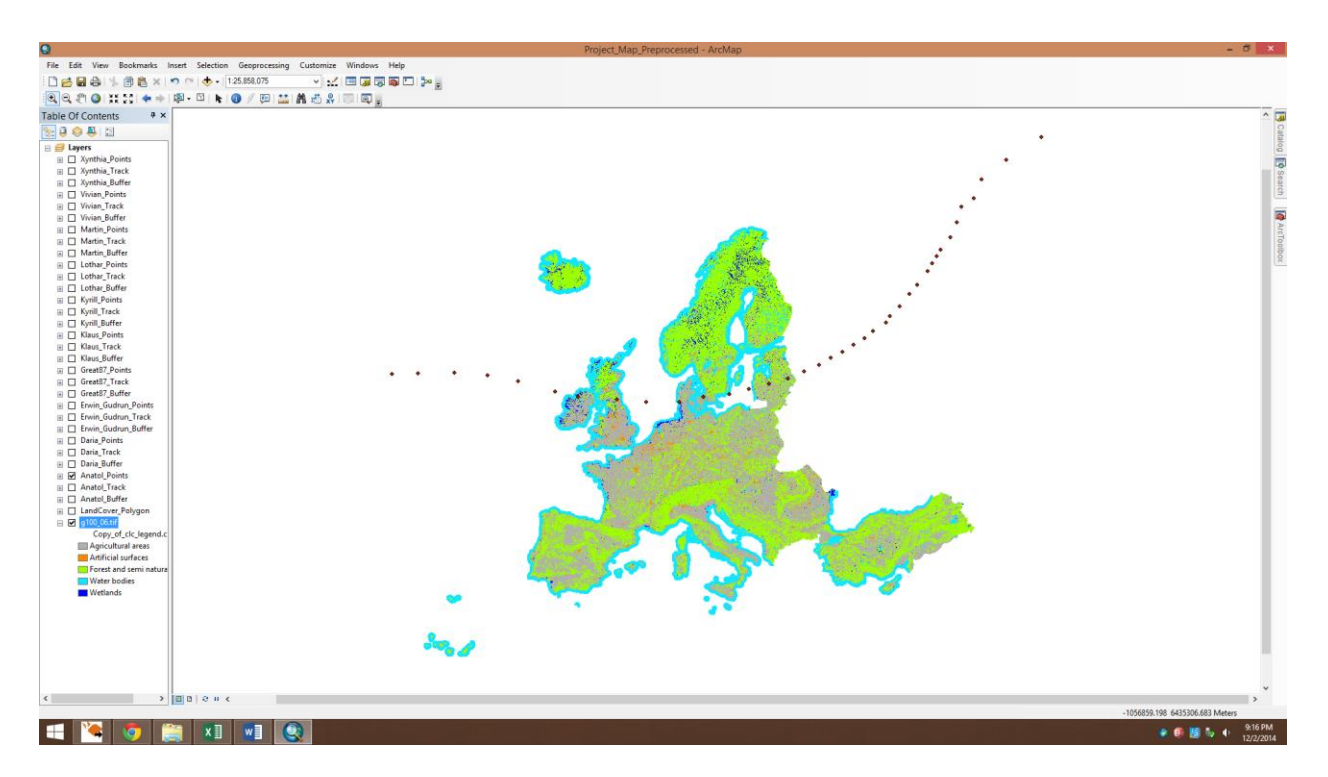

*Screenshot 2: Land Cover and Anatol Point Feature Class* 

Next the Events have to be exported to a Point Feature Class into a Geodatabase with Export data and subsequently a Line feature class created of them with the Points To Line tool. Now a Point and a Line feature class exist in the Geodatabase and can be used for further data processing. Screenshot 3 shows the result, when all storm tracks are loaded into ArcGIS.

![](_page_5_Figure_1.jpeg)

*Screenshot 3: Land Cover and all Strom Point and Line Feature Classes*

## <span id="page-6-0"></span>**ArcGIS Processing**

#### <span id="page-6-1"></span>**Step 3: buffer storm trajectories**

To take into account, that windstorms are based on cold fronts a buffer zone was created. The total width of such a storm is assumed to be about 1 kilometer. The Buffer tool is used to create a new feature class for each storm, which has the buffer zone of 500m distance to each side. As an example the result for the buffer zone for the Anatol storm is shown in a detailed view of the Irish Atlantic coast in Screenshot 4.

![](_page_6_Figure_3.jpeg)

*Screenshot 4: Anatol buffered Polygon Feature Class (Irish coast)*

#### <span id="page-7-0"></span>**Step 4: determine damaged area**

To be able to combine information from the land cover data and the buffered storm tracks, the land cover data has to be converted to vector data. The Raster to Polygon tool was used for that and the values of the LABLE1 field were assigned to the new polygons. Furthermore the Intersect tool was used to create feature classes that contain the information of the land cover for the buffered storm tracks. For each storm a feature class is created using a XY Tolerance of 100 meters. Screenshot 5 shows the result.

![](_page_7_Figure_2.jpeg)

*Screenshot 5: Land Cover and intersect Polygon Feature Classes (grey lines)*

From this new feature classes the affected area for each storm track can be obtained as well as the affected area of a specific land cover. To do this the Statistics of the Shape\_Area field of the attribute table has to be opened, the value listed as sum equals the affected area for this storm. To get the value for a specific land cover Select by Attribute was used, so that the Statistics window only shows the sum of the selected land cover. Table 1 gives the affected area of each land cover for each storm, the unit is square meter.

![](_page_8_Picture_231.jpeg)

![](_page_8_Picture_232.jpeg)

#### <span id="page-9-0"></span>**Step 5: calculate the damage:**

![](_page_9_Picture_86.jpeg)

*Table 2: Land Cover classification and associated damage* 

Table 2 shows the land covers and how much damage is considered to occur to them. Based on Table 1 and 2 the amount of damage can be calculated. Since no exact data could be found on how much damage occurs to different types of land coverage, approximated and researched based damage percentages are applied as summarized in Table 1. The results are shown in Table 3.

#### <span id="page-9-1"></span>**Results**

As shown in Table 3 the damaged area is varying a lot for each land cover and storm. Thus no exact prediction of storm damage can be made. However it can be said, that all land covers suffer severe damage and therefore adaptation measures should not be limited to specific ones. Also a good prediction of the storm trajectories is helpful since no storm can be considered to be especially week. For this statement on the other hand it is important to notice that only the ten storms with the highest insured losses are part of this evaluation.

All in all areas of several square kilometers are effected by each storm. Thus if storm damage is not recovered before the next storm, which is highly likely, a accumulation of damaged area has to be expected.

![](_page_10_Picture_215.jpeg)

*Table 3: damaged area per storm and land cover (derived from Table 1 and 2)*

# <span id="page-11-0"></span>**References**

Land cover:

<http://www.eea.europa.eu/data-and-maps/data/corine-land-cover-2006-raster-2>

<http://www.eea.europa.eu/data-and-maps/data/corine-land-cover-2006-raster-2#tab-metadata>

Trajectories:

<http://www.europeanwindstorms.org/cgi-bin/storms/storms.cgi?sort=loss&opt>

<http://www.europeanwindstorms.org/~extws/database/dataDesc/>

All from 12/03/2014